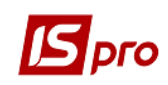

## **Заполнение справочника приборов учета**

Заходим в модуль **Учет коммунальных услуг / Справочники / Справочник приборов учета**.

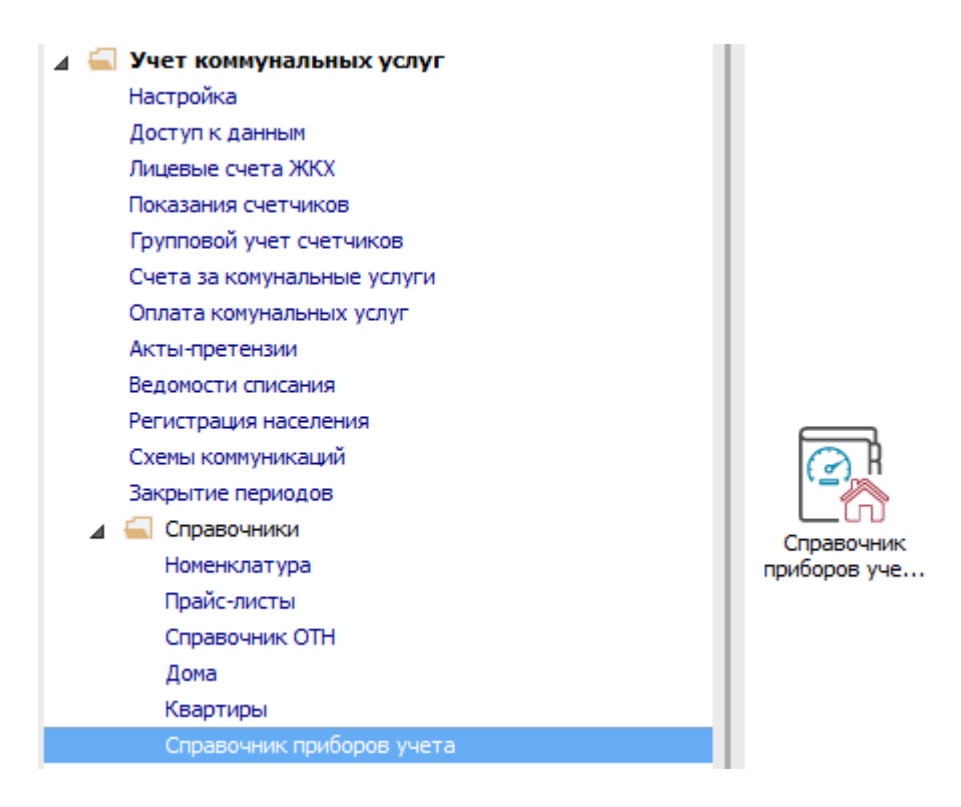

- В табличной части по клавише **Insert** добавляем виды счетчиков.
- В поле **Тип счетчика** из списка выбираем нужный тип.
- Указываем **Код прибора**.
- Указываем **Марку прибора**.
- Указываем **Диаметр (мм)**.
- В поле **Значность** можно указать количество цифр у счетчика.
- Указываем **Межповерочный интервал (мес.)**.
- Нажимаем кнопку **OK**. Создание вида счетчика закончено.

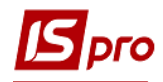

## *Версия 7.11.030*

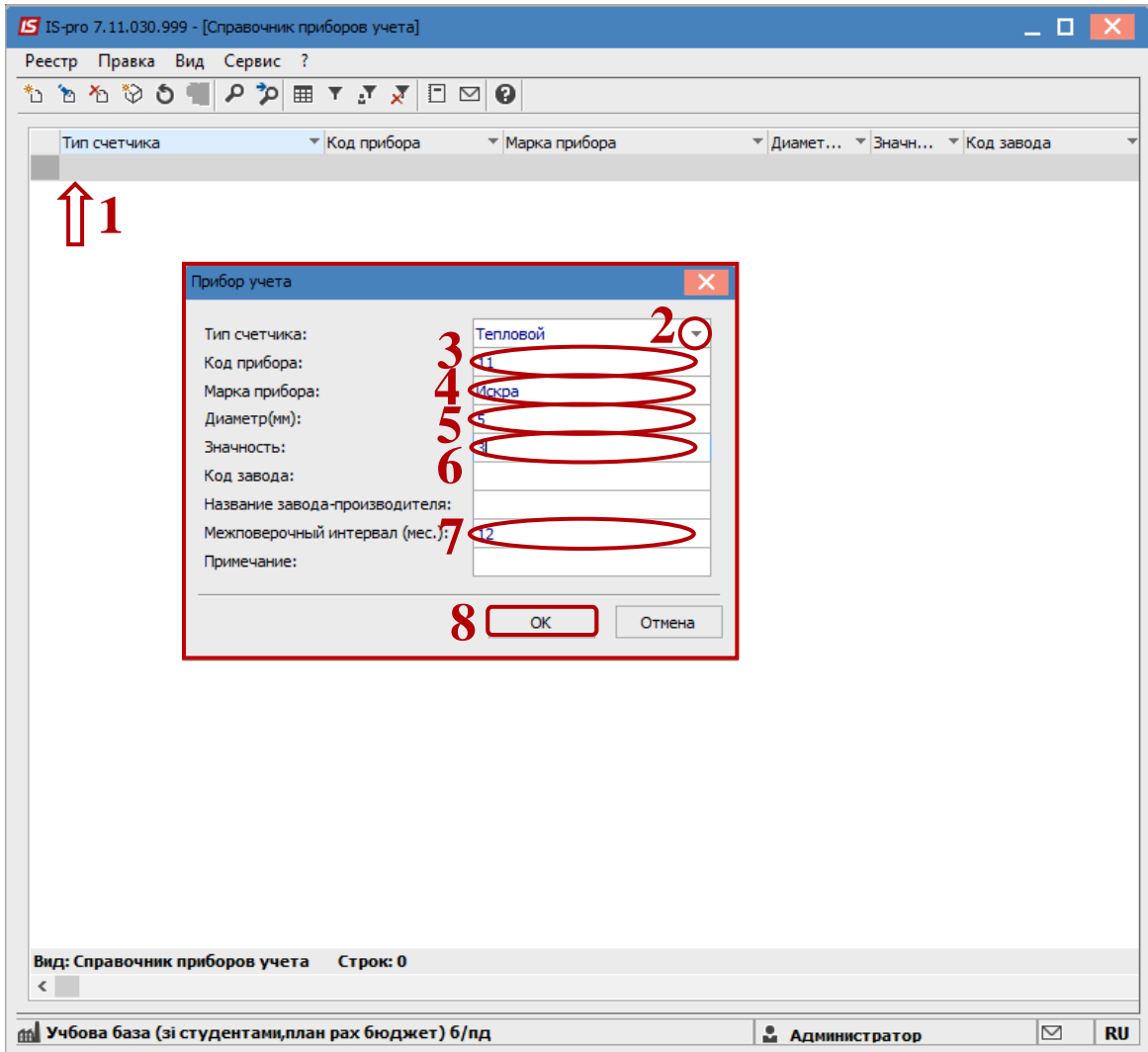